# **1df28a38-2**

Roger Light

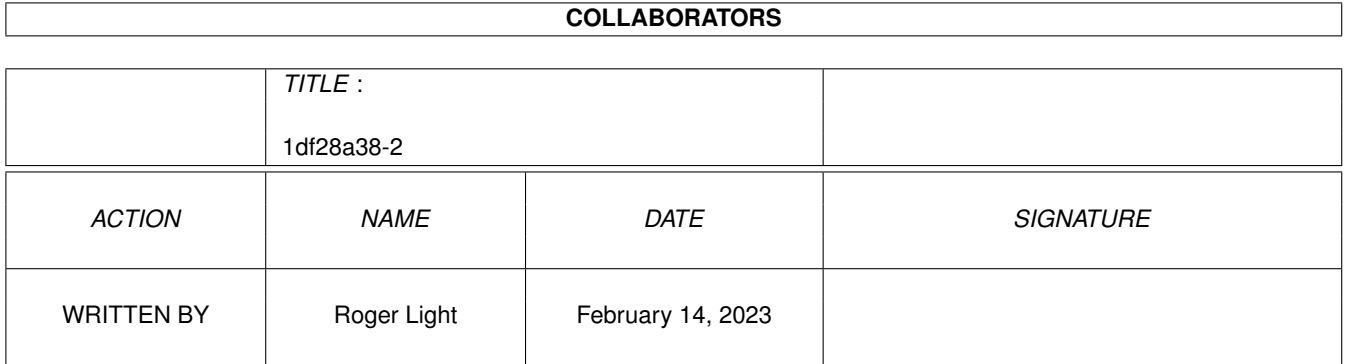

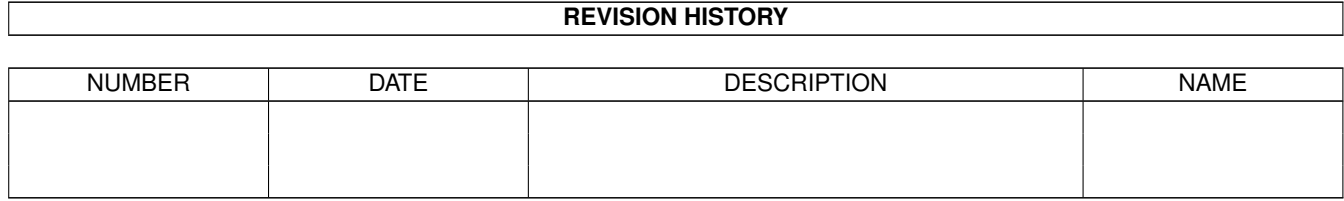

# **Contents**

#### 1 1df28a38-2

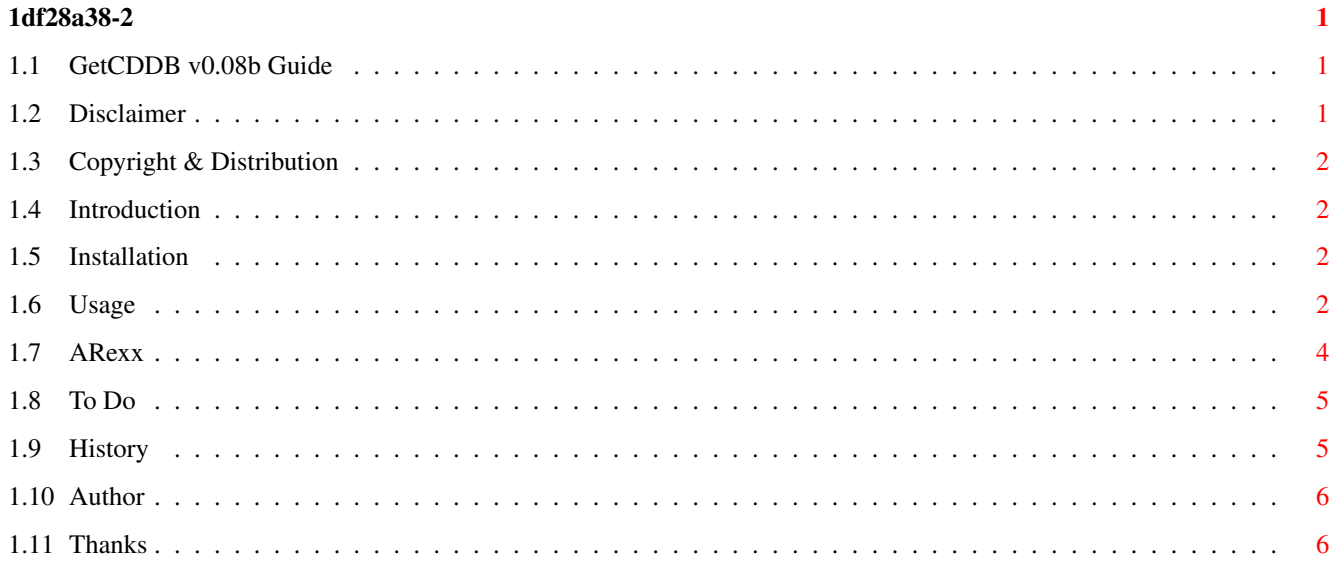

### <span id="page-3-0"></span>**Chapter 1**

## **1df28a38-2**

#### <span id="page-3-1"></span>**1.1 GetCDDB v0.08b Guide**

GetCDDB v0.07b Copyright © 1999 by Roger Light (23.12.99)

```
~~~~~~~~Disclaimer~~~~~~~~
~Copyright~&~Distribution~
~~~~~~~Introduction~~~~~~~
  What does it do?
~~~~~~~Installation~~~~~~~
~~~~~~~~~Usage~~~~~~~~~~~~
           ARexx
           To Do
          History
\sim \sim \sim Author \sim \sim \sim \simHow you can reach me
\sim \sim \sim \inftyThanks \sim \sim \sim \sim \sim
```
### <span id="page-3-2"></span>**1.2 Disclaimer**

Disclaimer ==================

Use GetCDDB at your own risk, it is beta and is not guaranteed to work properly.

Also, beware that this quide is a bit naff ;)

#### <span id="page-4-0"></span>**1.3 Copyright & Distribution**

Copyright & Distribution ====================================

GetCDDB is copyright 1999 Roger Light but may be freely distributed in any form as long as all parts of the distribution remain unchanged.

#### <span id="page-4-1"></span>**1.4 Introduction**

Introduction

====================

GetCDDB is a utility for downloading CDDA track information fom the internet. You know all of those hundreds of files your CD player program uses, with names like ID809523452, well GetCDDB can create those for you by downloading them from the internet. Actually, it downloads CDDB files and converts them.

Go to www.cddb.com for more information on CDDB.

GetCDDB was written in Blitz Basic 2.1

Roger Light

#### <span id="page-4-2"></span>**1.5 Installation**

Installation ====================

GetCDDB no longer requires the GetCDDB: assign. The config file will be saved in the same directory as the program. The cddb.genres file should be placed in the same directory as the program.

#### <span id="page-4-3"></span>**1.6 Usage**

Usage

If you are using a surf squirrel and get lots of "This CD is not found in the CDDB database" errors then load your CD player program. If the time of each track is ~4 times it's actual time then you might need to mount your CD using cd.device instead of squirrelscsi.device.

=============

The GUI

=======

- Email Address: The CDDB protocol requires an email address to log into the server. Enter your email address here.
- Device: The device that your CD ROM is connected to. If left empty this will default to scsi.device (doesn't currently)
- Unit: The unit number of your CD ROM.
- Disc Dir: The directory where the CDID files will be created. If left empty this will default to the program directory.
- Genre: This cycle gadget selects the genre that you think the CD you are searching for is in. If the CD is not found in that genre, further searches in the other genres should automatically be tried by GetCDDB.
- Status: This displays the current status of GetCDDB.
- Hide: This button will hide the GUI in the same way as clicking on Hide Interface in Exchange does.
- Retrieve: Pressing this button will initiate a search for the CDID file of the current CD. You should be online to try this!

The Menus

=========

- Auto Get: If this item is checked, GetCDDB will attempt to find the CDID files of any new CDs inserted into the CD ROM.
- Update Genres: This will attempt to recreate the cddb.genres file with information from CDDB. According to the CDDB people, it is unlikely that there will be expansion of the genres however I thought it wise to include this option ;) The Genre cycle gadget will only be updated when the GetCDDB is restarted.

Get Server List: - Not currently implemented.

Hide: - The same as the Hide button.

Quit: - Quits GetCDDB.

The Tooltypes

=============

- CX\_POPUP Can either be YES or NO. If yes, then the GUI will appear on loading. If the GUI is hidden, no error requesters are generated.
- CX POPKEY The key combination that will open the GUI. Defaults to ctrl lalt i.

AUTO\_GET - Either YES or NO. Same as the Auto Get menu item.

OVERWRITE - Either YES or NO. If NO, then existing CDID files will not be

overwritten.

GetCDDB is a Commodity but has no support for CX\_PRIORITY as of yet.

See

History for more changes.

#### <span id="page-6-0"></span>**1.7 ARexx**

ARexx =============

GetCDDB now has a simple ARexx interface. The commands available are listed below.

The ARexx port is GETCDDB (suprisingly enough).

The commands are:

- HIDE This will hide the GetCDDB GUI thereby stopping any error requestors from being generated. If the GUI is already hidden, this will have no effect.
- ENABLE This will enable auto retrieval of CDID files on insertion of a new CD. The CDID file will only be retrieved if it doesn't already exist... Note: The ENABLE and DISABLE commands are equivalent to the Active/Inactive cycle gadget in Exchange.

DISABLE - This disables the auto retrieval of CDID files.

RETRIEVE - This attempts to retrieve the CDID file from the internet in the same way as clicking on the Retrieve button. It takes s an argument the first genre that should be searched. eg. "RETRIEVE rock"

According to the result of the Retrieve command the RC variable is set as follows:

IMPORTANT: Unless you run a "failat 13" command prior to running GetCDDB ARexx will fail if any of the highest three errors occur. Apart from errors 11 and 12, the most severe errors, the errors are in no particular "severity" order.

- 0 The command was completed successfully and a CDID file created.
- 1 The command was not recognised.
- 2 Failed because unable to open file for reading.
- 3 Failed because unable to open temporary file for writing.
- 4 Failed because of an unspecified file error.
- 5 Failed due to an invalid email address.
- 6 Failed due to an HTTP error.
- 7 Failed because unable to connect to server.
- 8 Unable to open CD and/or read it's details.

9 - No matching CD found in the CDDB database. 10 - Failed due to server error. 11 - Failed due to GetCDDB error. Please contact author if this occurs! 12 - Failed due to an unexpected error.

#### <span id="page-7-0"></span>**1.8 To Do**

To Do

=============

Here is the list of features that I would like to add...

o Add font sensitivity.

o Allow uploading of CDDB files to the CDDB database.

o Add support for more of the CDDB protocol.

#### <span id="page-7-1"></span>**1.9 History**

History

===============

- v0.08b (23.12.99) Very minor change that should hopefully solve a lot of people's problems.Now doesn't default to scsi.device and also doesn't check for the current id if the device string isn't filled in.
- v0.07b (10.10.99) Due to the way in which Blitz Basic handles libraries if eg. Miami was open when GetCDDB was opened, then bsdsocket.library would be instantly opened and if Miami wanted to close, it couldn't. I have now rewritten the function calls to bsdsocket.library in assembler, so this is now fixed. bsdsocket.library is only opened as and when required. Hurrah! This is the only major change in this version, but I thought that it was sufficiently important to warrant a quick upload without other features. Thanks to Ron Goertz for bringing this problem to my attention and Anton Reinauer for help in ASM optimisation.
- v0.06b (27.09.99) Removed all known Enforcer hits. Wahey! Status gadget now displays "No entry found" instead of "Operation Failed" if no entry is found. Added menus: Auto Get, Update Genres, Hide and Quit. Added AUTO\_GET and OVERWRITE tooltype options. Improved guide...
- v0.05b (25.09.99) Added Hotkey support. GetCDDB: assign no longer required. Fixed a stupid bug in the disc path routines (they took no notice if the path didn't end in a '/' or

 $'$ :'). Added a Hide button and Hide, Enable and Disable ARexx commands. GetCDDB will now automatically attempt to retrieve a CDID file if you insert a CD in the specified device and the CDID file doesn't already exist. Lots of code optimisations done - even though some of them were actually wrong. I should check my code more carefully. v0.04b (24.09.99) - GetCDDB is now a commodity. If the GUI is hidden, no error requestor are generated. GetCDDB also has an ARexx port with the command Retrieve. When searching on CDDB, GetCDDB will now search in the selected genre and then search in all of the other genres if it is not found there. Now shouldn't need KS3.0, which I think it did before... v0.03b (19.09.99) - First GUI version. First Aminet release. What else can I

#### <span id="page-8-0"></span>**1.10 Author**

My details... =====================

If you have any suggestions, ideas or bug-reports, then you can contact me here.

E-Mail: rogerlight@mindless.com

Or go see my web pages at

http://www.angelfire.com/vt/ralight

say?

I'm also often found on IRC at Arcnet under the nick of oojah.

If you are looking for email addresses of undergraduates in the UK, go to the

UK University Email Search page at

http://www.angelfire.com/vt/ralight/search.html

or

http://start.at/uksearch

Ta,

Roger Light

### <span id="page-8-1"></span>**1.11 Thanks**

Thankyou ================

Thanks go to the following people:-

Marc 'MaVaTi' Le Douarain for the CDsupport code. (MaVaTi\_Blitz.lha on Aminet) Paul Burkey for his Blitz TCP functions. Nick Clover for the ProgsDir{} and ProgsName{} function. David McMinn for explaining how to rewrite function calls in ASM (urgh).

Everybody else on the Blitz list who might have helped in some vague way or other  $\leftrightarrow$ ...